# LCOS LX 5.36 Addendum

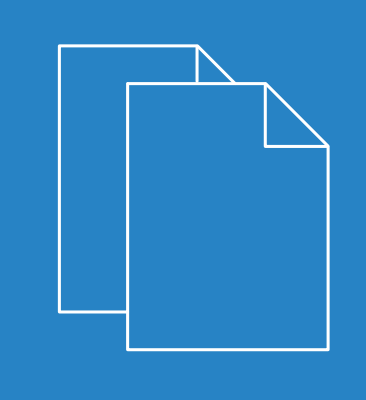

04/20

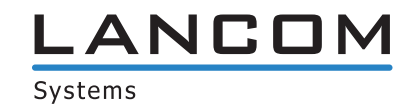

## **Contents**

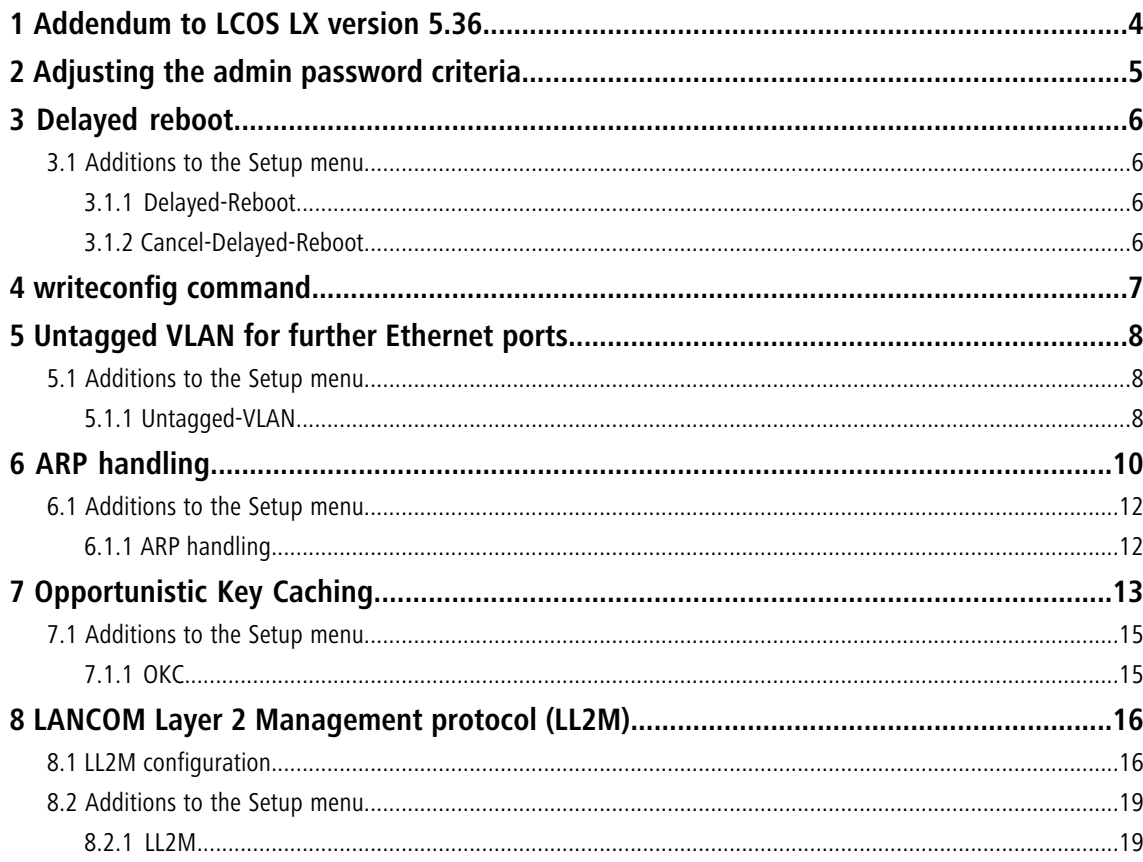

## **Copyright**

© 2022 LANCOM Systems GmbH, Würselen (Germany). All rights reserved.

While the information in this manual has been compiled with great care, it may not be deemed an assurance of product characteristics. LANCOM Systems shall be liable only to the degree specified in the terms of sale and delivery.

The reproduction and distribution of the documentation and software supplied with this product and the use of its contents is subject to written authorization from LANCOM Systems. We reserve the right to make any alterations that arise as the result of technical development.

Windows $^\circledR$  and Microsoft $^\circledR$  are registered trademarks of Microsoft, Corp.

LANCOM, LANCOM Systems, LANcommunity and Hyper Integration are registered trademarks. All other names or descriptions used may be trademarks or registered trademarks of their owners. This document contains statements relating to future products and their attributes. LANCOM Systems reserves the right to change these without notice. No liability for technical errors and/or omissions.

This product contains separate open-source software components. These are subject to their own licenses, in particular the General Public License (GPL). License information relating to the device firmware (LCOS LX) is available on the CLI by using the command show 3rd-party-licenses. If the respective license demands, the source files for the corresponding software components will be ma[de](mailto:gpl@lancom.de) available on request. Please contact us via e-mail under *qpl@lancom.de*.

Products from LANCOM Systems include software developed by the "OpenSSL Project" for use in the "OpenSSL Toolkit" ([www](http://www.openssl.org/).[openssl](http://www.openssl.org/).[org](http://www.openssl.org/)).

Products from include cryptographic software written by Eric Young ([eay@cryptsoft](mailto:eay@cryptsoft.com).[com](mailto:eay@cryptsoft.com)).

Products from LANCOM Systems include software developed by the NetBSD Foundation, Inc. and its contributors.

Products from LANCOM Systems contain the LZMA SDK developed by Igor Pavlov.

LANCOM Systems GmbH Adenauerstr. 20/B2 52146 Würselen, Germany Germany

[www](https://www.lancom-systems.com/).[lancom-systems](https://www.lancom-systems.com/).[com](https://www.lancom-systems.com/)

1 Addendum to LCOS LX version 5.36

## <span id="page-3-0"></span>**1 Addendum to LCOS LX version 5.36**

This document describes the changes and enhancements in LCOS LX version 5.36 since the previous version.

## <span id="page-4-0"></span>**2 Adjusting the admin password criteria**

From LCOS LX 5.36 an admin password that is set during the initial commissioning with WEBconfig must meet the following criteria:

- $\geq$  At least 8 characters
- $\triangleright$  At least one letter
- $\geq$  At least one digit
- $\geq$  At least one special character

3 Delayed reboot

## <span id="page-5-0"></span>**3 Delayed reboot**

The command do /Other/Delayed-Reboot [*<seconds>*] restarts the device after the specified number of seconds.

The command do /Other/Cancel-Delayed-Reboot cancels the reboot again if it is entered within the specified time.

This feature is used when operating with some management systems.

### <span id="page-5-2"></span><span id="page-5-1"></span>**3.1 Additions to the Setup menu**

### **3.1.1 Delayed-Reboot**

This action is used to restart the device after a delay. The delay is specified in seconds.

```
Example: do Delayed-Reboot 30
```

```
SNMP ID:
\overline{\phantom{0}}
```
**Console path: Other**

### <span id="page-5-3"></span>**3.1.2 Cancel-Delayed-Reboot**

This action lets you interrupt a delayed restart initiated with do Delayed reboot within the delay time.

Example: do Cancel-Delayed-Reboot

**SNMP ID:**

– **Console path:**

**Other**

## <span id="page-6-0"></span>**4 writeconfig command**

By executing the writeconfig command in a CLI session, a configuration in LCF format can be transferred to the device, which is then applied and made persistent.

Appending the parameter  $nof$ lash means that the transferred configuration is not made persistent. This can be done subsequently by running the flash command. This feature is mainly relevant for operating with some management systems.

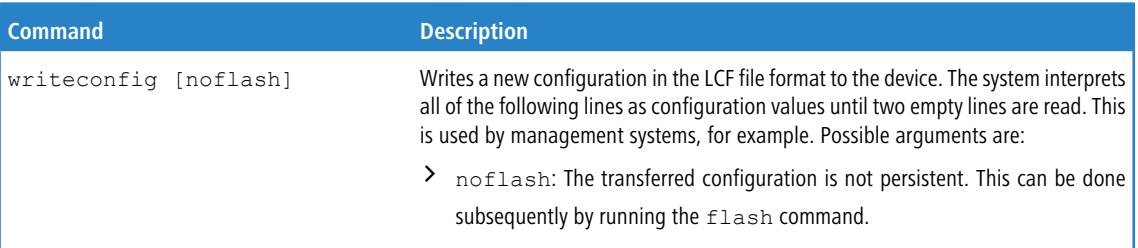

5 Untagged VLAN for further Ethernet ports

### <span id="page-7-0"></span>**5 Untagged VLAN for further Ethernet ports**

If a device has more than one Ethernet port, the other Ethernet ports can optionally be configured with an untagged VLAN. The untagged VLAN is used without a VLAN tag on the other LAN port and is used, for example, to integrate network devices that are not VLAN-capable. The other Ethernet port thus acts as an access port.

The following access points with LCOS LX are equipped with more than one Ethernet port and thus support this feature:

- > LANCOM LW-500
- $\geq$  LANCOM LX-6400
- $\geq$  LANCOM LX-6402
- > LANCOM OW-602

### <span id="page-7-2"></span><span id="page-7-1"></span>**5.1 Additions to the Setup menu**

### **5.1.1 Untagged-VLAN**

If a device has more than one Ethernet port, the other Ethernet ports can optionally be configured with an untagged VLAN. The untagged VLAN is used without a VLAN tag on the other LAN port and is used, for example, to integrate network devices that are not VLAN-capable. The other Ethernet port thus acts as an access port. The untagged ports and their VLAN tag are specified in this table.

#### **SNMP ID:**

2.70.8

**Console path:**

**Setup** > **IP-Configuration**

### **Port**

Enter a port for the untagged VLAN.

### **SNMP ID:**

2.70.8.1

#### **Console path:**

**Setup** > **IP-Configuration** > **Untagged-VLAN**

5 Untagged VLAN for further Ethernet ports

**Possible values:**

**ETH1 ETH2 …**

### **VLAN**

Specify a VLAN ID for the untagged VLAN.

### **SNMP ID:**

2.70.8.2

### **Console path:**

**Setup** > **IP-Configuration** > **Untagged-VLAN**

### **Possible values:**

 $0...4095$ 

### **Special values:**

**0**

The default value 0 means that no VLAN is used.

## <span id="page-9-0"></span>**6 ARP handling**

Clients in the wireless network that are on standby do not reliably answer the ARP requests from other network stations. If "ARP handling" is activated, the access point takes over this task and answers the ARP requests on behalf of stations that are on standby. In large networks, this means more efficient use is made of the medium time because ARP queries and responses no longer have to be sent to the WLAN client, but are instead answered by the access point.

### **Configuration by LANconfig**

doc-lx-6400, ... Configuration  $\overline{\phantom{a}}$  $\times$ **Q O - LQuickFinder** General Configuration The Country in which the device is operated can be configured here. Regulatory Limits will be Management automatically set depending on the country setting General Country Europe Admin & LMC General Extended WLAN networks (SSIDs) and physical (radio) WLAN settings can be configured here 802.1X-Supplicant Network **Date/Time** Encryption. IP-Configuration Radio-Settings Wireless-LAN **NEAN-Networks** Rate-Selection RADIUS Client-Management Time Controlled Scan Stations/LEPS Enabled **No** S WLC **S** IoT  $02:00$ Beain Miscellaneous Services End  $02:59$ **LANCOM OK** Cancel

The ARP handling is configured under **Wireless-LAN** > **WLAN-Networks** > **Network**.

#### **ARP handling**

Clients in the wireless network that are on standby do not reliably answer the ARP requests from other network stations. If "ARP handling" is activated, the access point takes over this task and answers the ARP requests on behalf of stations that are on standby. In large networks, this means more efficient use is made of the medium time because ARP queries and responses no longer have to be sent to the WLAN client, but are instead answered by the access point.

The LCOS LX access point identifies the IP address / MAC address assignment from the DHCP messages that are exchanged between the WLAN client and the DHCP server. If the assignment is known, ARP requests are answered by the access point and no longer forwarded to the client.

- $(i)$  If the IP address/MAC address assignment could not be determined, ARP requests are still routed to the WLAN with the operating mode set to "On".
- **(1)** If the IP address/MAC address assignment could not be determined, ARP requests are not routed to the WLAN with the operating mode set to "Strict". This means, for example, that no connection can be initiated from the LAN to WLAN clients with fixed IP addresses (no DHCP). In this case, this feature should not be employed.

### **Off**

ARP handling disabled. ARP requests are always routed to the WLAN.

### **On**

ARP handling enabled. ARP requests are only forwarded to the WLAN if the IP address/MAC address assignment could not be determined.

### **Strict**

ARP handling enabled. ARP requests are not routed to the WLAN.

### **Configuration by WEBconfig**

The ARP handling is configured under **Wi-Fi configuration** > **SSID**.

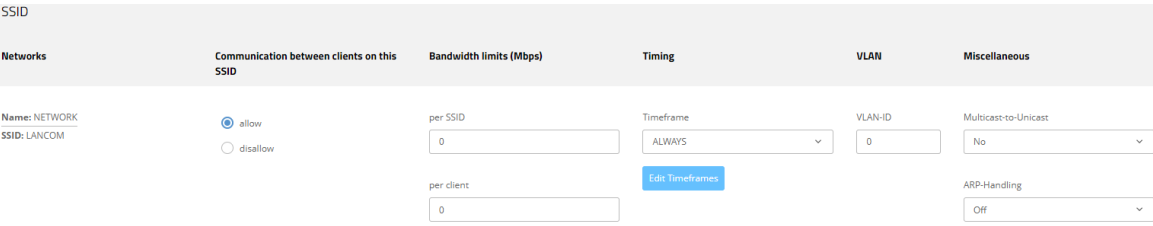

#### **Other**

#### **ARP handling**

Clients in the wireless network that are on standby do not reliably answer the ARP requests from other network stations. If "ARP handling" is activated, the access point takes over this task and answers the ARP requests on behalf of stations that are on standby. In large networks, this means more efficient use is made of the medium time because ARP queries and responses no longer have to be sent to the WLAN client, but are instead answered by the access point.

The LCOS LX access point identifies the IP address / MAC address assignment from the DHCP messages that are exchanged between the WLAN client and the DHCP server. If the assignment is known, ARP requests are answered by the access point and no longer forwarded to the client.

(i) If the IP address/MAC address assignment could not be determined, ARP requests are still routed to the WLAN with the operating mode set to "On".

**(1)** If the IP address/MAC address assignment could not be determined, ARP requests are not routed to the WLAN with the operating mode set to "Strict". This means, for example, that no connection can be initiated from the LAN to WLAN clients with fixed IP addresses (no DHCP). In this case, this feature should not be employed.

### **Off**

ARP handling disabled. ARP requests are always routed to the WLAN.

### **On**

ARP handling enabled. ARP requests are only forwarded to the WLAN if the IP address/MAC address assignment could not be determined.

#### **Strict**

ARP handling enabled. ARP requests are not routed to the WLAN.

6 ARP handling

### <span id="page-11-1"></span><span id="page-11-0"></span>**6.1 Additions to the Setup menu**

### **6.1.1 ARP handling**

Clients in the wireless network that are on standby do not reliably answer the ARP requests from other network stations. If "ARP handling" is activated, the access point takes over this task and answers the ARP requests on behalf of stations that are on standby. In large networks, this means more efficient use is made of the medium time because ARP queries and responses no longer have to be sent to the WLAN client, but are instead answered by the access point.

The LCOS LX access point identifies the IP address / MAC address assignment from the DHCP messages that are exchanged between the WLAN client and the DHCP server. If the assignment is known, ARP requests are answered by the access point and no longer forwarded to the client.

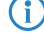

 $(i)$  If the IP address/MAC address assignment could not be determined, ARP requests are still routed to the WLAN with the operating mode set to "On".

**(1)** If the IP address/MAC address assignment could not be determined, ARP requests are not routed to the WLAN with the operating mode set to "Strict". This means, for example, that no connection can be initiated from the LAN to WLAN clients with fixed IP addresses (no DHCP). In this case, this feature should not be employed.

### **SNMP ID:**

2.20.1.28

### **Console path:**

```
Setup > WLAN > Network
```
### **Possible values:**

### **Off**

ARP handling disabled. ARP requests are always routed to the WLAN.

### **On**

ARP handling enabled. ARP requests are only forwarded to the WLAN if the IP address/MAC address assignment could not be determined.

### **Strict**

ARP handling enabled. ARP requests are not routed to the WLAN.

### **Default:**

Off

## <span id="page-12-0"></span>**7 Opportunistic Key Caching**

### **Configuration by LANconfig**

Opportunistic Key Caching is configured under **Wireless-LAN** > **WLAN-Networks** > **Encryption**.

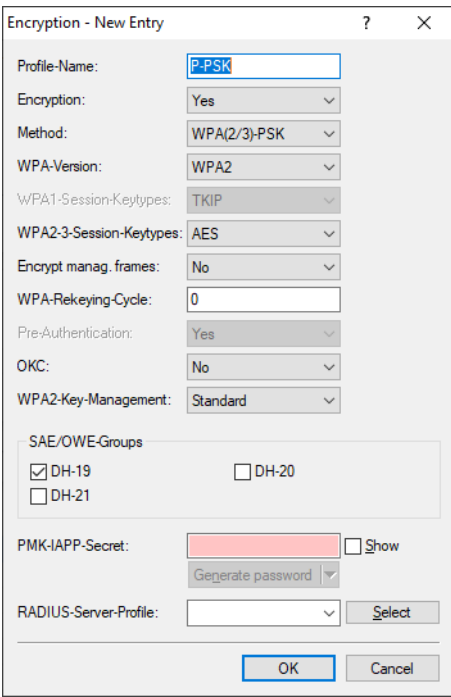

### **OKC (Opportunistic Key Caching)**

This option enables or disables the Opportunistic Key Caching (OKC).

The authentication of WLAN clients via EAP and 802.1X is now standard in company networks, and for public Internet access, too, it is part of the Hotspot 2.0 specification. The disadvantage of authentication via 802.1X is the noticeably longer time between authenticating and connecting due to the exchange of up to twelve data packets between the WLAN client and access point. This may not matter for most applications that only involve exchanging data. However, time-critical applications such as Voice-over-IP rely on fast authentication when moving between WLAN radio cells so as not to impair communications.

Various authentication strategies have been established to counteract this, including PMK caching and pre-authentication, although pre-authentication by no means solves all of the problems. For one thing, there is no guarantee that the WLAN client can detect whether the access point is capable of pre-authentication. Also, pre-authentication causes a considerable load on the RADIUS server, because it has to process the authentications of all clients and all access points on the WLAN network.

With Opportunistic Key Caching, the management of WLAN client keys is moved to a WLAN controller (WLC) or central switch, which manages all of the access points in the network. When a client authenticates at an access point, the downstream WLC, which acts as the authenticator, performs the key management and returns the PMK to the access point for forwarding to the client. If the client moves to another cell, it uses this PMK and the MAC address of the new access point to calculate a PMKID, and it sends this to the new access point in the expectation that OKC is enabled (i.e. "opportunistic"). If the access point is unable to handle the PMKID, it negotiates a regular 802.1X authentication with the client.

A LANCOM access point is even able to perform OKC if the WLC is temporarily unavailable. In this case it stores the PMK and sends it to the WLC, once available again. The WLC then sends the PMK to all of the access points in the network so that the client can continue to use OKC when moving between cells.

In networks managed from the LANCOM Management Cloud (LMC) or networks from standalone access points, the PMKs are transmitted via the IAPP protocol. In LMC-managed networks, the IAPP is configured automatically. In networks made up with standalone access points, you have to ensure that the PMK-IAPP secret is configured and identical on every access point in the network.

### **Configuration by WEBconfig**

Opportunistic Key Caching is configured under **Wi-Fi configuration** > **Encryption**.

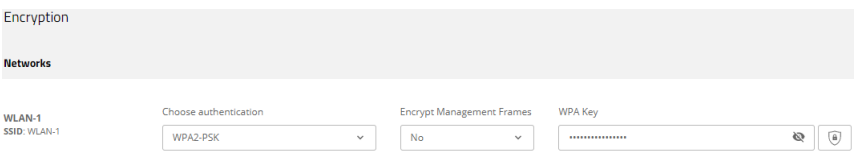

#### **OKC (Opportunistic Key Caching)**

This option enables or disables the Opportunistic Key Caching (OKC).

The authentication of WLAN clients via EAP and 802.1X is now standard in company networks, and for public Internet access, too, it is part of the Hotspot 2.0 specification. The disadvantage of authentication via 802.1X is the noticeably longer time between authenticating and connecting due to the exchange of up to twelve data packets between the WLAN client and access point. This may not matter for most applications that only involve exchanging data. However, time-critical applications such as Voice-over-IP rely on fast authentication when moving between WLAN radio cells so as not to impair communications.

Various authentication strategies have been established to counteract this, including PMK caching and pre-authentication, although pre-authentication by no means solves all of the problems. For one thing, there is no guarantee that the WLAN client can detect whether the access point is capable of pre-authentication. Also, pre-authentication causes a considerable load on the RADIUS server, because it has to process the authentications of all clients and all access points on the WLAN network.

With Opportunistic Key Caching, the management of WLAN client keys is moved to a WLAN controller (WLC) or central switch, which manages all of the access points in the network. When a client authenticates at an access point, the downstream WLC, which acts as the authenticator, performs the key management and returns the PMK to the access point for forwarding to the client. If the client moves to another cell, it uses this PMK and the MAC address of the new access point to calculate a PMKID, and it sends this to the new access point in the expectation that OKC is enabled (i.e. "opportunistic"). If the access point is unable to handle the PMKID, it negotiates a regular 802.1X authentication with the client.

A LANCOM access point is even able to perform OKC if the WLC is temporarily unavailable. In this case it stores the PMK and sends it to the WLC, once available again. The WLC then sends the PMK to all of the access points in the network so that the client can continue to use OKC when moving between cells.

In networks managed from the LANCOM Management Cloud (LMC) or networks from standalone access points, the PMKs are transmitted via the IAPP protocol. In LMC-managed networks, the IAPP is configured automatically. In networks made up with standalone access points, you have to ensure that the PMK-IAPP secret is configured and identical on every access point in the network.

## <span id="page-14-0"></span>**7.1 Additions to the Setup menu**

### <span id="page-14-1"></span>**7.1.1 OKC**

This option enables or disables the Opportunistic Key Caching (OKC).

**SNMP ID:**

2.20.3.17

**Console path:**

**Setup** > **WLAN** > **Encryption**

**Possible values:**

**No**

OKC is enabled.

**Yes**

OKC is not enabled.

8 LANCOM Layer 2 Management protocol (LL2M)

## <span id="page-15-0"></span>**8 LANCOM Layer 2 Management protocol (LL2M)**

From LCOS LX 5.36 you can use LL2M for device configuration. The configuration settings in WEBconfig are located under **System configuration** > **LL2M configuration**.

### <span id="page-15-1"></span>**8.1 LL2M configuration**

The settings for LL2M in WEBconfig are located under **System configuration** > **LL2M configuration**.

LL2M configuration >

Operating: Yes Status: running, reachable from LAN

Interfaces >

#### **Operation**

A basic pre-requisite for all methods device configuration is for an IP connection to exist between the configuration computer and the device. No matter whether you use LANconfig, WEBconfig or SSH; it is impossible to send any configuration commands to the device without an IP connection. In the event of erroneous configuration of the TCP/IP settings or VLAN parameters, this IP connection may be impossible to establish. The only option in this case is to access the device via the serial configuration interface, which however is not available on all devices, or to reset the device to its factory settings. However, both options require physical access to the device—this may not always be the case for the concealed installation of access points and can represent considerable overhead for larger-scale installations.

The **LANCOM Layer 2 Management Protocol (LL2M)** is used to also enable configuration access to a device even without an IP connection. All this protocol requires is a connection on layer 2 (i.e. via Ethernet directly or via layer-2 switches) to establish a configuration session. LL2M connections are supported on LAN or WLAN connections, but not via WAN. Connections via LL2M are password protected and are resistant to replay attacks.

LL2M establishes a client-server structure for this purpose: The LL2M client sends requests or commands to the LL2M server, which then responds to the requests or runs the commands. Both the LL2M client and the LL2M server are integrated in the LCOS LX. The LL2M client commands are executed via the command line or WEBconfig.

An encrypted tunnel is set up for every LL2M command to protect the transmitted log-in information. To use the integrated LL2M client, start a terminal session on a device that has local access to the LL2M server via the available physical medium (LAN, WLAN). In this CLI session you can use the following commands to contact the LL2M server: LL2Mdetect and LL2Mexec.

Enable LL2M here.

 $(i)$  Access points of type LANCOM LW-500 can only be found and configured via LL2M if LL2M packets reach the access point with a VLAN tag which is included in the configuration of the access point (WLAN SSID configuration or management VLAN configuration).

### **Status**

Shows the status of the current LL2M configuration.

### **Interfaces**

This item is used to specify the interfaces or Ethernet ports where the LL2M server can be reached. The presetting provides accessibility on all Ethernet ports.

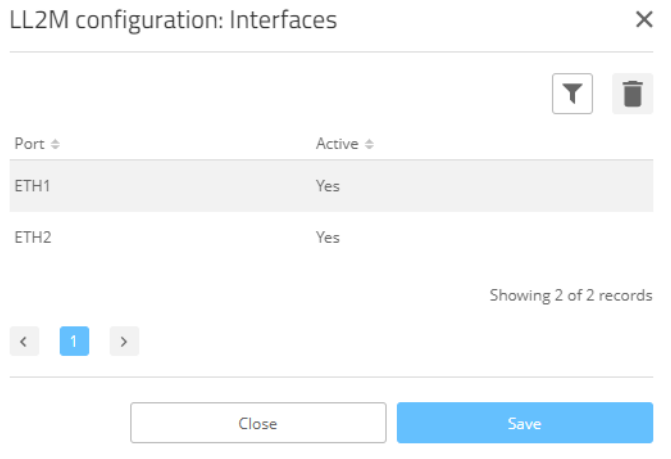

### **CLI commands LL2Mdetect and LL2Mexec**

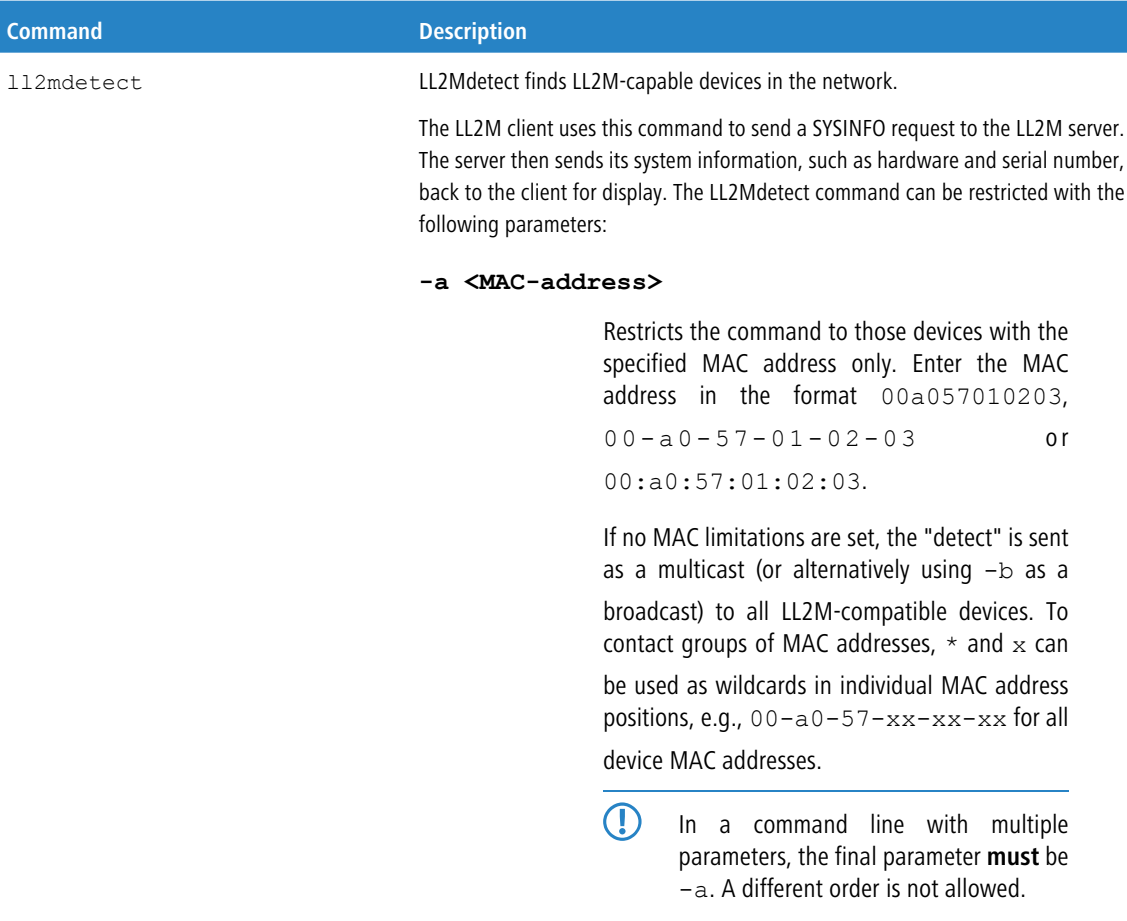

### 8 LANCOM Layer 2 Management protocol (LL2M)

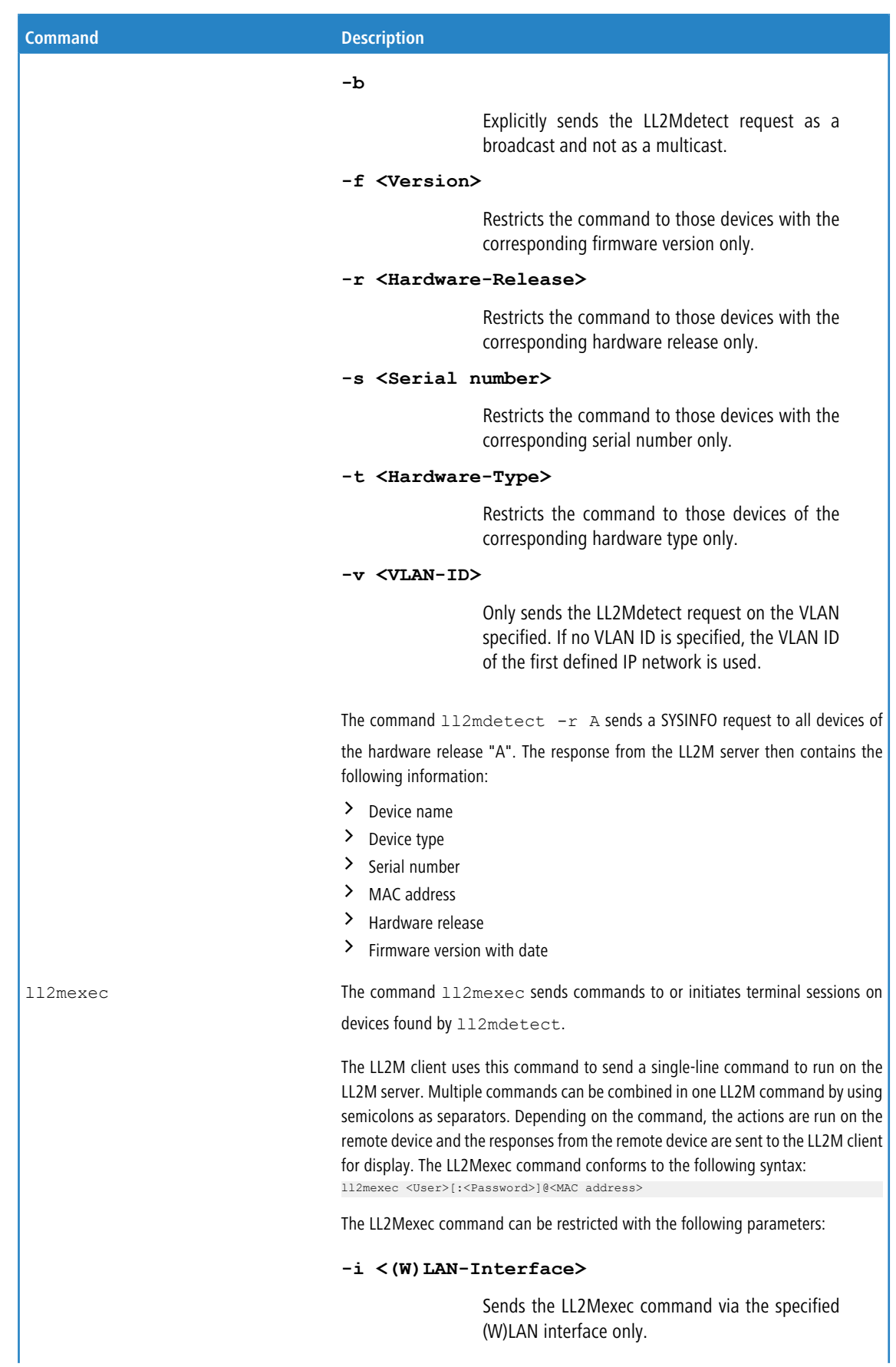

### 8 LANCOM Layer 2 Management protocol (LL2M)

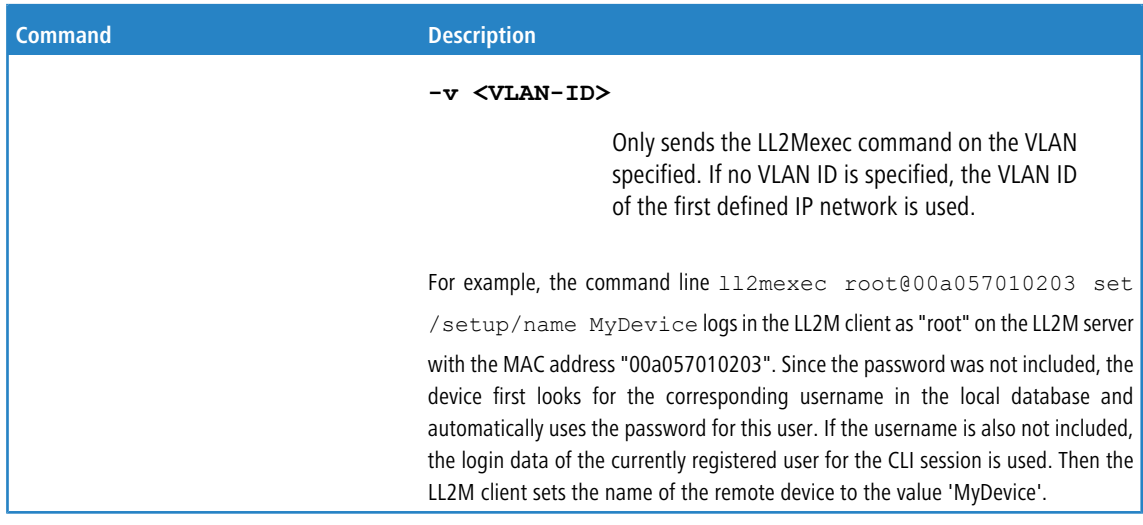

### <span id="page-18-1"></span><span id="page-18-0"></span>**8.2 Additions to the Setup menu**

### **8.2.1 LL2M**

A basic pre-requisite for all methods device configuration is for an IP connection to exist between the configuration computer and the device. No matter whether you use LANconfig, WEBconfig or SSH; it is impossible to send any configuration commands to the device without an IP connection. In the event of erroneous configuration of the TCP/IP settings or VLAN parameters, this IP connection may be impossible to establish. In these cases, the only help is to reset the device to its factory default settings. This option requires physical access to the device, which may not always be possible with concealed access point installations and may mean a considerable overhead for large-scale installations.

The **LANCOM Layer 2 Management Protocol (LL2M)** is used to also enable configuration access to a device even without an IP connection. All this protocol requires is a connection on layer 2 (i.e. via Ethernet directly or via layer-2 switches) to establish a configuration session. LL2M connections are supported on LAN or WLAN connections, but not via WAN. Connections via LL2M are password protected and are resistant to replay attacks.

LL2M establishes a client-server structure for this purpose: The LL2M client sends requests or commands to the LL2M server, which then responds to the requests or runs the commands. Both the LL2M client and the LL2M server are integrated in LCOS LX. The LL2M client commands are executed via the command line or WEBconfig.

An encrypted tunnel is set up for every LL2M command to protect the transmitted log-in information. To use the integrated LL2M client, start a terminal session on a device that has local access to the LL2M server via the available physical medium (LAN, WLAN). In this CLI session you can use the following commands to contact the LL2M server: LL2Mdetect

and LL2Mexec. See Command-line interface - command summary.

(1) You must have root rights on the LL2M server to run commands on the LL2M client.

 $(i)$  Access points of type LANCOM LW-500 can only be found and configured via LL2M if LL2M packets reach the access point with a VLAN tag which is included in the configuration of the access point (WLAN SSID configuration or management VLAN configuration).

The menu contains the settings for LANCOM layer 2 management.

### **SNMP ID:**

2.50

LCOS LX 5.36

8 LANCOM Layer 2 Management protocol (LL2M)

**Console path:**

**Setup**

### **Operating**

Enables/disables the LL2M server.

### **SNMP ID:**

2.50.1

### **Console path:**

**Setup** > **LL2M**

### **Possible values:**

**No**

LL2M server is disabled.

### **Yes**

LL2M server is enabled.

### **Default:**

Yes

### **Interfaces**

This item is used to specify the interfaces or Ethernet ports where the LL2M server can be reached. The presetting provides accessibility on all Ethernet ports. Access via WLAN is not planned.

### **SNMP ID:**

2.50.2

### **Console path:**

**Setup** > **LL2M**

### **Port**

Port designation, e.g. ETH1.

### **SNMP ID:**

2.50.2.1

### **Console path:**

**Setup** > **LL2M** > **Interfaces**

### 8 LANCOM Layer 2 Management protocol (LL2M)

### **Possible values:**

Max. 5 characters from [A-Z][a-z][0-9]#@{|}~!\$%&'()\*+-,/:;<=>?[\]"^\_.`

### **Active**

Enables/disables the LL2M server on this port.

### **SNMP ID:**

2.50.2.2

### **Console path:**

**Setup** > **LL2M** > **Interfaces**

### **Possible values:**

**No Yes**

### **Default:**

Yes